By Aurora Betony with Appendix by CALL Scotland

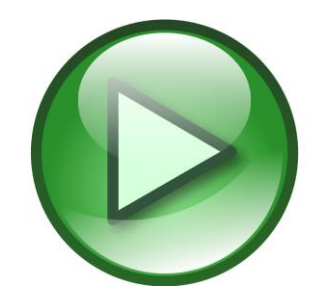

This guide is for anyone who finds reading print difficult and wants to access web content. It is structured in 3 sections:

- 1) Information on text readers
	- a) My experience of text readers
	- b) What text readers are
	- c) How you make text readers work: via a toolbar
	- d) How text readers read: directly from a webpage or in a window
	- e) Functions text readers can offer
	- f) Text readers can either be server-based (built into website) or user-based (downloaded by user onto device or USB stick)
	- g) 10 user-based text readers
	- h) How to set your device to open your text reader when you switch it on
- 2) Appendix which text readers can use the Scottish Voice
- 3) Links to further information

## **1) Information on text readers**

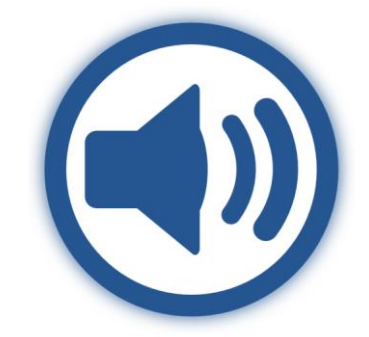

## **a) My experience of text readers**

## **- If I can use text readers so can you!**

I find it really difficult to learn new technology. But I am also dyslexic and love books and finding things out. So there is a very strong motivation for me to use anything that will help me access written material. We live in an age where computer technology can help dyslexic people enormously. I have been using text readers for a few years now. One of the things they help me do is access blog posts and webpages. If you haven't used text readers for web content yet, I really recommend you try them. Now that I've got into the habit of using them, I find that I use them like any other tool.

## **b) What text readers are**

Text readers are computer programs that read electronic text aloud using a computer voice. They are also called 'Text to Speech' technology.

## **c) How you make text readers work: via a toolbar**

Text readers work via a toolbar which has the functions on it, such as play, stop etc., as on a DVD player. Some toolbars 'float' - you can move them around the screen to wherever you wish. Others are fixed at one point.

## **d) How text readers read: directly from a webpage or in a window**

Text readers read out text either directly from the webpage or in a program Window or clipboard. One that does both is Natural Reader. With a text reader that uses a program Window or clipboard you have to select, copy and paste the text before you can listen to it. Whereas with a text reader that reads directly from the webpage, you only have to select the text and click on play. I much prefer text readers that read directly from the webpage because there are fewer steps involved, and I can see the webpage.

#### **e) Functions text readers can offer**

Text readers vary in which functions they offer. Here are 2 examples:

- 1. Some text readers let you **save web content as audio files**. This means you can listen to a blog post or webpage when you're doing something else.
- 2. Some text readers let you **change the appearance** of the text and background.

## **f) Text readers can either be server-based (built into website) or user-based (downloaded by user onto device or USB stick)**

Text readers can be 'server-based' i.e. built into a website or blog; or 'userbased' i.e. downloaded onto your device or a USB stick. Here are 3 examples of websites / blogs which have text readers built into them:

- 1. [Self Management Network Scotland blog](http://smns.alliance-scotland.org.uk/blog) (ReadSpeaker)
- 2. [Dyslexia Scotland website](http://www.dyslexiascotland.org.uk/) (Recite Me)
- 3. [Beating Dyslexia website](http://www.beatingdyslexia.com/) (Roktalk now called babelbar)

### **g) 10 user-based text readers**

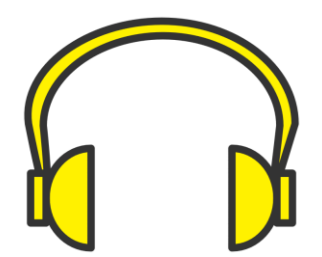

If you want to listen to web content on a website or blog that doesn't have a built-in text reader, you can easily download a user-based text reader and use it. Here's some information on 10 user-based text readers.

#### **5 free text readers**

- 1. [Natural Reader](http://www.callscotland.org.uk/information/text-to-speech/naturalreader)
	- Works in its own program Window or **directly from the webpage**.
	- Saves text to **MP3**
	- [Demo](https://www.youtube.com/watch?v=2HmGBKPmEc0) of Natural Reader reading directly from the webpage using a compact toolbar called 'miniboard'
- 2. [Orato](http://www.callscotland.org.uk/information/text-to-speech/orato)
	- Works in a clipboard
	- Doesn't have to be installed on a device can be carried round on a **USB stick**
	- [Demo](https://www.youtube.com/watch?v=CVFO2TpKNjI) of whole program

#### 3. [Balabolka](http://www.callscotland.org.uk/information/text-to-speech/balabolka)

- Works in its own program Window
- Saves text to **MP3**
- Demo of Balabolka: Part 1: [Balabolka: an introduction and overview](https://www.youtube.com/watch?v=Qf6lk_3R29o) Part 2: [Balabolka: text to speech and saving text to MP3](https://www.youtube.com/watch?v=OzJGXMAKXPk)

#### 4. [ATBar](http://www.callscotland.org.uk/blog/atbar-text-to-speech-software-for-windows)

#### Works **directly from the webpage**

- Doesn't have to be installed on a device can be carried round on a **USB stick**
- [Demo](https://www.youtube.com/watch?v=hNRXrhn8mvc)
- 5. [Read&Write using Windows 10 with the Microsoft Edge browser](http://www.callscotland.org.uk/blog/readwrite-text-to-speech-for-microsoft-edge)
	- Has a picture dictionary

### **5 paid-for text readers**

- 1. [Read&Write](http://www.callscotland.org.uk/professional-learning/webinars/WEB68)
	- Reads text **directly from the webpage**
	- [Review](https://www.youtube.com/watch?v=YxUwQMm_Lmw)
	- [30-day trial](https://www.texthelp.com/en-gb/products/read-and-write-family)
- 2. [Penfriend](http://www.penfriend.biz/screen-reading.html)
	- Reads text from a clipboard
	- Can speak in Scottish Gaelic as well as English and several other languages
	- [Demonstration webinar](http://www.callscotland.org.uk/professional-learning/webinars/WEB80)
- 3. [ClaroRead](https://www.clarosoftware.com/)
	- [Review](https://www.youtube.com/watch?v=tLGf5SXvClY&list=PLK0s8y6Ttx7HKgx8MOrrEoAJAqhNkey-E&index=8)
- 4. [The Google Chrome Browser and the Clarospeak extension](https://chrome.google.com/webstore/detail/clarospeak/fblbeibikalffoohjpiojmpmmndpkeii?utm_source=chrome-app-launcher-info-dialog) 
	- Uses the 'native' or default voice on your device. So if you have the Scottish Voice installed, it will default to it.
- 5. [Text Aloud](http://nextup.com/)
	- Introductory video
- **h) How to set your device to open your text reader when you switch it on**

If you have a text reader installed on your device, I recommend setting your device so that when you switch it on, your text reader automatically opens. This is how to do that on Windows:

- 1. Open up Start > All Programs, and search through the menu for the program you want to start at boot. Right-click on it and select "Copy".
- 2. Find the Startup folder in All Programs and right click on it. Select "Open", and it'll open up in Windows Explorer.
- 3. Right click anywhere inside that window and select "Paste".

# **2) Appendix**

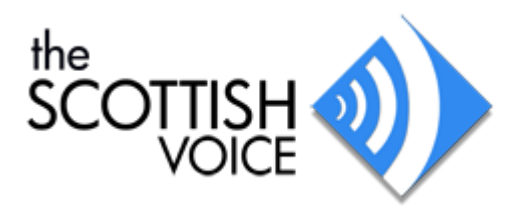

Image used with permission from CALL Scotland, The University of Edinburgh

### **Which text readers can use [the Scottish Voice?](http://www.thescottishvoice.org.uk/home)**

Information provided by CALL Scotland 12 January 2017

The question above isn't so much to do with the *individual application / program* (e.g. Orato), but with the *operating system* (e.g. Windows 10).

#### **Windows or Mac operating systems**

Almost any text reader for Windows or the Mac can use the Scottish Voice.

#### **On an iPad**

Only ClaroPDF can use the Scottish Voice (Heather).

#### **Android**

Any Android text reader can use the Scottish Voice. But the 'standard' apps Claro, Co:Writer, NaturalReader, etc. aren't available for Android.

#### **Chrome**

The Scottish Voice is not available for Chromebooks. But if you are running Chrome on a PC with the Scottish Voice, most Chrome apps will be able to access it.

The table below summarises this information.

## **Key**

**Yes** means the app is available for the operating system and can use the Scottish Voice.

**No** means the app is available for the operating system, but it can't use the Voice.

**N/a** means the app is not available for the operating system.

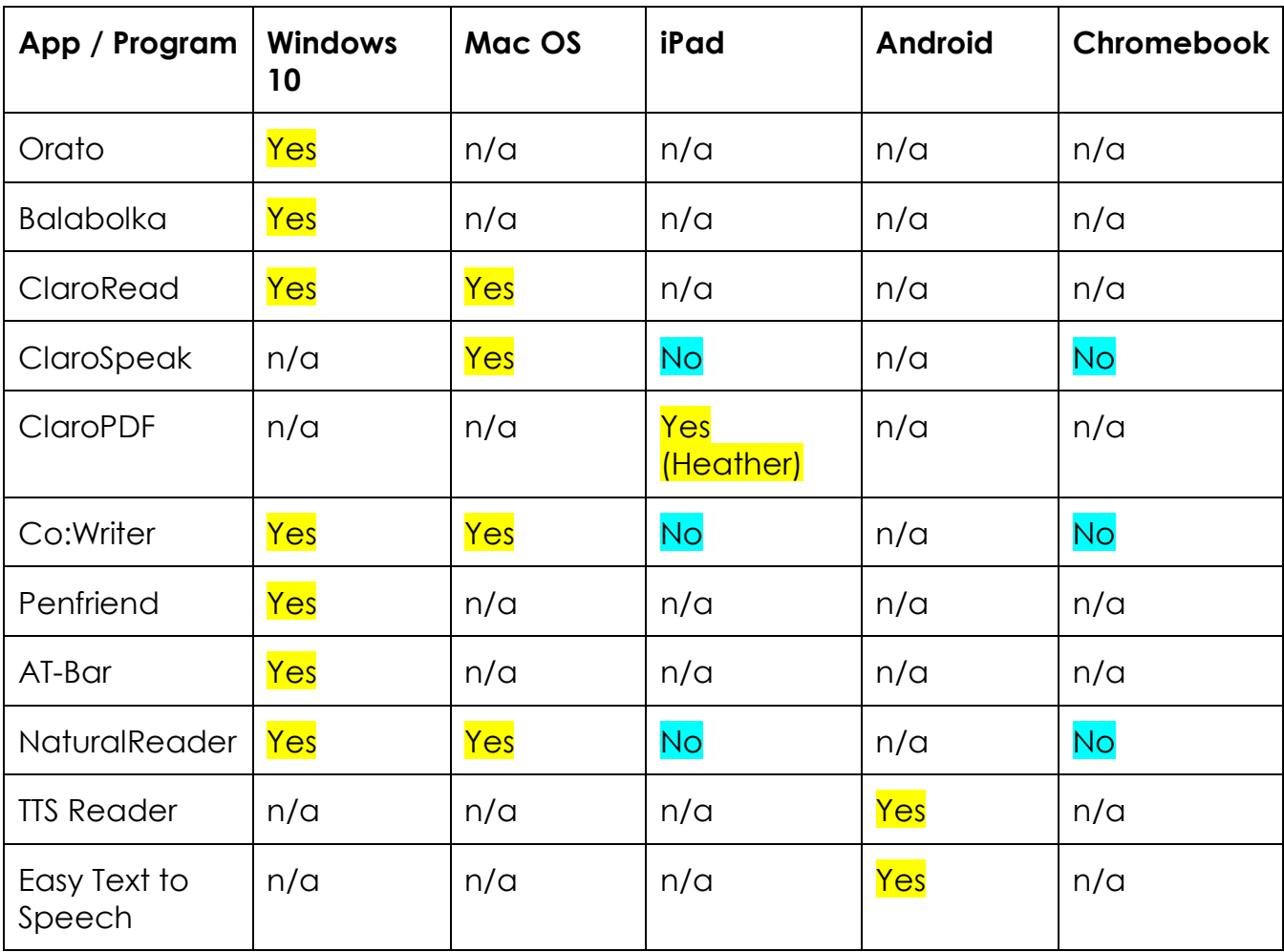

## **3) Links / further information**

#### **User-based text readers**

- 1) CALL Scotland webpage summary: [Text-to-Speech](http://www.callscotland.org.uk/information/text-to-speech)
- 2) Video: [A Beginners Guide to Text-to-speech Software](http://thecodpast.org/2016/04/a-beginners-guide-to-text-to-speech)
- 3) Blog post: [Using Text to Speech Utilities to Read Web Pages](http://www.callscotland.org.uk/blog/using-text-to-speech-utilities-to-read-web-pages) by Allan Wilson. Posted July 2009
- 4) Guide: '[Reading the Web: Using a Web Browser with Text-to-Speech](http://www.callscotland.org.uk/downloads/quick-guides/reading-and-writing)  [Support for People with Reading Difficulties](http://www.callscotland.org.uk/downloads/quick-guides/reading-and-writing)' by CALL Scotland. Available as a free download.
- 5) Webpage summary: [Text to Speech on iPads and iPhones](http://www.callscotland.org.uk/information/text-to-speech/text-to-speech-ipad/)
- 6) Blog post: [MiniReader No More](http://www.callscotland.org.uk/Blog/MiniReader-no-more) by Paul Nisbet. Posted July 2015
- 7) 5-part blog series: '[Make your computer speak](http://www.dyslexiaaction.org.uk/news/tech-thursday-make-your-computer-speak-part-1-getting-started)' by Dominik Lukes. Posted summer 2014
- 8) Article: '[Making your computer speak using text to speech](http://www.iansyst.co.uk/articles/article/articles/2012/10/18/making-your-computer-speak-using-text-to-speech)' by Lynette Penney. Posted Oct 2012

### **[ICT to Support Learners with Dyslexia](http://www.callscotland.org.uk/blog/ict-to-support-learners-with-dyslexia)**

Blog post and infograph by Craig Mill. Posted Jan. 2017

#### **Server-based text readers**

'How text readers can make your web content more accessible' by Aurora Betony. Written Jan. 2017.

#### **Image credits**

Except for the Scottish Voice logo on page 6, all the images used in this guide are public domain and were sourced from [https://openclipart.org.](https://openclipart.org/)

#### Hyperlinks

The hyperlinks embedded in this guide are listed below for reference.

## Page 3

- 1) Self Management Network Scotland blog <http://smns.alliance-scotland.org.uk/blog>
- 2) Dyslexia Scotland website [http://www.dyslexiascotland.org.uk](http://www.dyslexiascotland.org.uk/)
- 3) Beating Dyslexia website [http://www.dyslexiascotland.org.uk](http://www.dyslexiascotland.org.uk/)

## Page 4

- 1) Natural Reader <http://www.callscotland.org.uk/information/text-to-speech/naturalreader> Demo - <https://www.youtube.com/watch?v=2HmGBKPmEc0>
- 2) Orato <http://www.callscotland.org.uk/information/text-to-speech/orato> Demo - <https://www.youtube.com/watch?v=CVFO2TpKNjI>
- 3) Balabolka

<http://www.callscotland.org.uk/information/text-to-speech/balabolka> Demo: Part 1 - [https://www.youtube.com/watch?v=Qf6lk\\_3R29o](https://www.youtube.com/watch?v=Qf6lk_3R29o) Part 2 - <https://www.youtube.com/watch?v=OzJGXMAKXPk>

4) ATBar

[http://www.callscotland.org.uk/blog/atbar-text-to-speech-software-for](http://www.callscotland.org.uk/blog/atbar-text-to-speech-software-for-windows)[windows](http://www.callscotland.org.uk/blog/atbar-text-to-speech-software-for-windows)

Demo - <https://www.youtube.com/watch?v=hNRXrhn8mvc>

5) Read&Write using Windows 10 with the Microsoft Edge browser [http://www.callscotland.org.uk/blog/readwrite-text-to-speech-for](http://www.callscotland.org.uk/blog/readwrite-text-to-speech-for-microsoft-edge)[microsoft-edge](http://www.callscotland.org.uk/blog/readwrite-text-to-speech-for-microsoft-edge)

## Page 5

1) Read&Write

<http://www.callscotland.org.uk/professional-learning/webinars/WEB68> Review - [https://www.youtube.com/watch?v=YxUwQMm\\_Lmw](https://www.youtube.com/watch?v=YxUwQMm_Lmw) Trial - <https://www.texthelp.com/en-gb/products/read-and-write-family>

2) Penfriend

<http://www.penfriend.biz/screen-reading.html>

Demonstration webinar

<http://www.callscotland.org.uk/professional-learning/webinars/WEB80>

3) ClaroRead

[https://www.clarosoftware.com](https://www.clarosoftware.com/)

Review

[https://www.youtube.com/watch?v=tLGf5SXvClY&list=PLK0s8y6Ttx7HKgx8](https://www.youtube.com/watch?v=tLGf5SXvClY&list=PLK0s8y6Ttx7HKgx8MOrrEoAJAqhNkey-E&index=8) [MOrrEoAJAqhNkey-E&index=8](https://www.youtube.com/watch?v=tLGf5SXvClY&list=PLK0s8y6Ttx7HKgx8MOrrEoAJAqhNkey-E&index=8)

4) The Google Chrome Browser and the Clarospeak extension [https://chrome.google.com/webstore/unsupported/fblbeibikalffoohjpiojm](https://chrome.google.com/webstore/unsupported/fblbeibikalffoohjpiojmpmmndpkeii?utm_source=chrome-app-launcher-info-dialog) [pmmndpkeii?utm\\_source=chrome-app-launcher-info-dialog](https://chrome.google.com/webstore/unsupported/fblbeibikalffoohjpiojmpmmndpkeii?utm_source=chrome-app-launcher-info-dialog) 

5) Text Aloud [http://nextup.com](http://nextup.com/) Introductory video <https://www.youtube.com/watch?v=nzVMECAYRn4#t=11>

## Page 6

1) The Scottish Voice <http://www.thescottishvoice.org.uk/home>

### Page 8

- 1) CALL Scotland webpage summary on Text-to-Speech <http://www.callscotland.org.uk/information/text-to-speech>
- 2) Video [http://thecodpast.org/2016/04/a-beginners-guide-to-text-to](http://thecodpast.org/2016/04/a-beginners-guide-to-text-to-speech)[speech](http://thecodpast.org/2016/04/a-beginners-guide-to-text-to-speech)
- 3) Blog post [http://www.callscotland.org.uk/blog/using-text-to-speech](http://www.callscotland.org.uk/blog/using-text-to-speech-utilities-to-read-web-pages)[utilities-to-read-web-pages](http://www.callscotland.org.uk/blog/using-text-to-speech-utilities-to-read-web-pages)
- 4) Guide [http://www.callscotland.org.uk/downloads/quick-guides/reading](http://www.callscotland.org.uk/downloads/quick-guides/reading-and-writing)[and-writing](http://www.callscotland.org.uk/downloads/quick-guides/reading-and-writing)
- 5) Webpage summary [http://www.callscotland.org.uk/information/text-to](http://www.callscotland.org.uk/information/text-to-speech/text-to-speech-ipad)[speech/text-to-speech-ipad](http://www.callscotland.org.uk/information/text-to-speech/text-to-speech-ipad)
- 6) Blog post <http://www.callscotland.org.uk/Blog/MiniReader-no-more>
- 7) 5-part blog series [http://www.dyslexiaaction.org.uk/news/tech](http://www.dyslexiaaction.org.uk/news/tech-thursday-make-your-computer-speak-part-1-getting-started)[thursday-make-your-computer-speak-part-1-getting-started](http://www.dyslexiaaction.org.uk/news/tech-thursday-make-your-computer-speak-part-1-getting-started)
- 8) Article [http://www.iansyst.co.uk/articles/article/articles/2012/10/18/making](http://www.iansyst.co.uk/articles/article/articles/2012/10/18/making-your-computer-speak-using-text-to-speech)[your-computer-speak-using-text-to-speech](http://www.iansyst.co.uk/articles/article/articles/2012/10/18/making-your-computer-speak-using-text-to-speech)

ICT to Support Learners with Dyslexia http://www.callscotland.org.uk/blog/ict-to-support-learners-with-dyslexia

January 2017